# **NULTICORE DESIGN SIMPLIFIED** Imperas

# iGen Model Generator Introduction

This document introduces the use of the Imperas Model Generator *iGen* ; A component of the Imperas Professional tools

## Imperas Software Limited

Imperas Buildings, North Weston, Thame, Oxfordshire, OX9 2HA, UK [docs@imperas.com](mailto:docs@imperas.com)

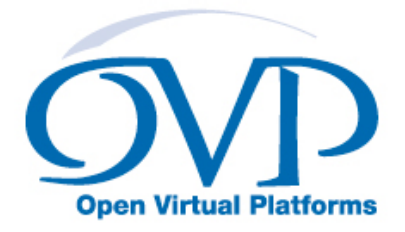

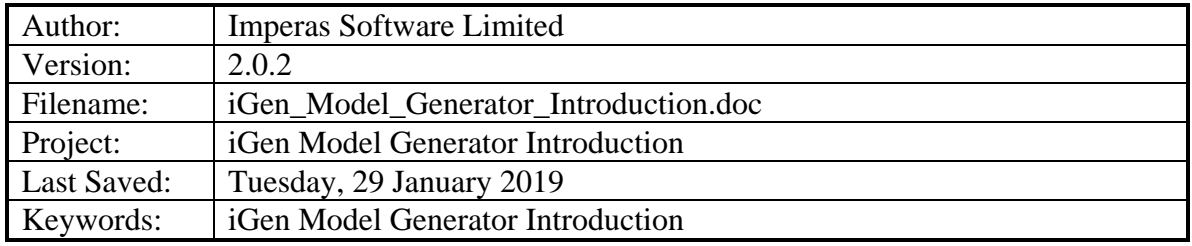

# **Copyright Notice**

Copyright © 2019 Imperas Software Limited All rights reserved. This software and documentation contain information that is the property of Imperas Software Limited. The software and documentation are furnished under a license agreement and may be used or copied only in accordance with the terms of the license agreement. No part of the software and documentation may be reproduced, transmitted, or translated, in any form or by any means, electronic, mechanical, manual, optical, or otherwise, without prior written permission of Imperas Software Limited, or as expressly provided by the license agreement.

#### Right to Copy Documentation

The license agreement with Imperas permits licensee to make copies of the documentation for its internal use only. Each copy shall include all copyrights, trademarks, service marks, and proprietary rights notices, if any.

#### Destination Control Statement

All technical data contained in this publication is subject to the export control laws of the United States of America. Disclosure to nationals of other countries contrary to United States law is prohibited. It is the reader's responsibility to determine the applicable regulations and to comply with them.

#### Disclaimer

IMPERAS SOFTWARE LIMITED., AND ITS LICENSORS MAKE NO WARRANTY OF ANY KIND, EXPRESS OR IMPLIED, WITH REGARD TO THIS MATERIAL, INCLUDING, BUT NOT LIMITED TO, THE IMPLIED WARRANTIES OF MERCHANTABILITY AND FITNESS FOR A PARTICULAR PURPOSE.

#### Table of Contents

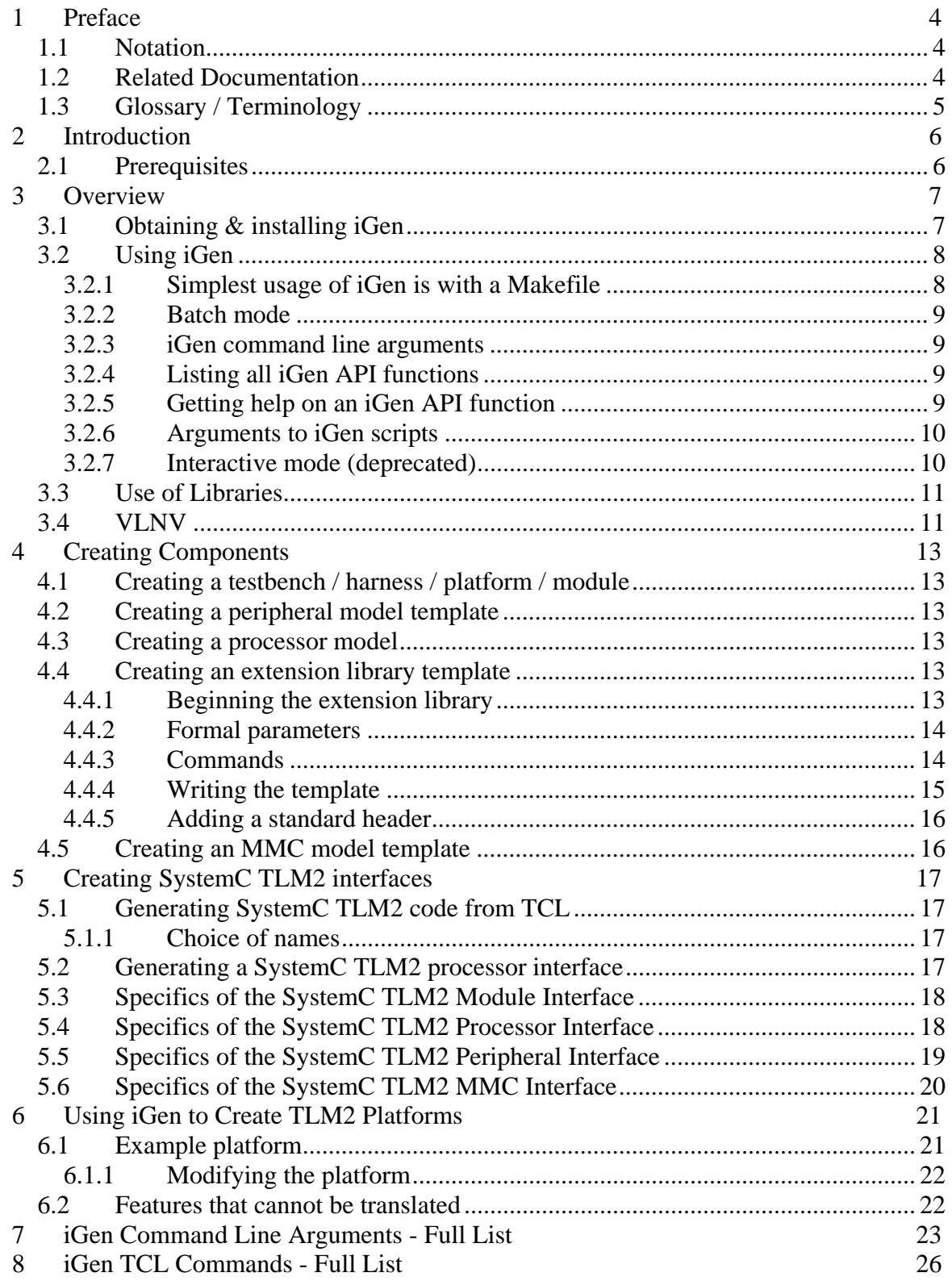

## <span id="page-3-0"></span>**1 Preface**

The Imperas simulators can use models described in C or C++ and the models can be exported to be used in simulators and platforms using C, C++, SystemC or SystemC TLM2.

This document describes the Model Generator, iGen, which executes scripts making calls to the iGen Command API. The scripts use TCL (Tool Control Language) as input and iGen creates C templates for simulation models and plugins, and creates interfaces for SystemC TLM2 simulation and creates virtual platforms, testbenches and modules using the OP C API and SystemC TLM2.

#### *1.1 Notation*

Code Text representing code, a command or output from *iGen*. *keyword* A word with special meaning.

#### *1.2 Related Documentation*

There are several documents available as PDF:

Getting Started

• Imperas Installation and Getting Started Guide

Interface and API

- OVP Peripheral Modeling Guide
- OVPsim Using OVP Models in SystemC TLM2.0 Platforms

Also, in your installation there is also the online iGen Function API Command reference documentation. This is correct-by-construction Doxygen-like API documentation available at:

IMPERAS\_HOME/doc/api/igen/html/index.html

References to specific uses of iGen

- iGen Model Generator Introduction
- iGen Platform and Module Creation User Guide
- iGen Peripheral Generator User Guide

Usage of Modules and Peripherals created using iGen

- Simulation Control of Platforms and Modules User Guide
- Advanced Simulation Control of Platforms and Modules User Guide

#### <span id="page-4-0"></span>*1.3 Glossary / Terminology*

**OP API** - OVP Platforms API - C API used for creating and controlling virtual platforms. 2nd generation API, replaces ICM API.

**iGen** - Imperas productivity tool that has a powerful script based function API that is used to create C/C++/SystemC models and templates. Described in the iGen Model Generator Introduction, and for platforms, in the iGen Platform and Module Generator User Guide.

**OVPsim** - Simulator for Open Virtual Platforms that executes platforms and models coded in the OVP APIs

**CpuManager** - Imperas commercial simulator

**Platform / Module** – (used interchangeably) - a collection of components connected together into a level of hierarchy in a system to be simulated. This is a program in C/C++ making calls into OP API and normally compiled into a shared object/dynamically linked library and loaded by the simulator at run time.

**Testbench / Harness** - program in C/C++ making calls into OP API to connect and control OVP components. Normally linked to the simulator to provide a .exe binary that can be executed. Used to instantiate one or more platforms/modules and control their execution. The main difference, from a platform/module, is that a testbench or harness includes a call to the function main() and may include the command line parser.

**Root Module** - used to describe the initial platform/module that instantiates one or more platforms/modules and controls their execution. Used in the testbench / harness.

## **2 Introduction**

Imperas simulation technology enables very high performance simulation, debug and analysis of platforms containing multiple processors and peripheral models. The technology is designed to be extensible: you can create your own platforms, new models of processors, and other platform components using interfaces and libraries supplied by Imperas. Platform models developed using this technology can be used both with Imperas simulation products and the freely-available OVPsim platform simulator.

iGen is an Imperas productivity tool that has a powerful script based function API that is used to create C/C++/SystemC models and templates.

## *2.1 Prerequisites*

Since models and platforms for use with Imperas and OVP tools are written in C, an important prerequisite is that you must be proficient in the C language.

iGen uses the TCL scripting language, so you must have some basic understanding of TCL to at least be able to write scripts that call functions.

In this document examples are shown using a shell. This can be either Linux or Windows/MSYS and so you must be familiar with these shells.

## **3 Overview**

*iGen* can produce a C template for a

- hardware design (module, platform, and harness/testbench)
- **processor model**
- **peripheral model**
- **EXTENSION**/interception library
- Memory Model Component (MMC)

*iGen* can produce a SystemC TLM2 interface for a

- hardware design (platform)
- **processor**
- **•** peripheral model
- Memory Model Component (MMC)

The C code of a hardware module generated by iGen can often be used as is without modification as in most cases it is purely structural and iGen creates all the necessary C code.

In most cases iGen is not used for generating simulation harnesses and testbenches. These are written directly in C (though iGen can create an initial template).

A peripheral model C template will

- **•** create the basic model files
- create bus ports, net ports and packetnet ports to connect the peripheral to the platform
- construct memory mapped registers

The peripheral template will have no behavior but can provide empty callback functions that can be filled in by the user.

An extension library template will

- **Exercise 1** construct the basic model files
- install user commands
- **parse the arguments of user commands when they are called**

The extension library template will have no behavior but will provide empty functions that can be filled in by the user.

The SystemC TLM2.0 platforms create instances of OVP CPUs and peripherals and other components and have been tested with all major SystemC TLM2.0 simulators.

The SystemC TLM2.0 interfaces for OVP CPUs and peripherals have been tested with all major SystemC TLM2.0 simulators.

#### *3.1 Obtaining & installing iGen*

iGen is available as part of the Imperas DEV and SDK packages. So it assumed you have downloaded and installed one of these.

## *3.2 Using iGen*

iGen is used mostly in a batch mode using a Makefile. It can also be used directly with a command line or also interactively, but most often it is used with the make system.

#### **3.2.1 Simplest usage of iGen is with a Makefile**

In an Imperas installation Makefiles are provided to control the usage of iGen. The best place to start using them is to find an example of what you are working on, and copy how it is built.

For example, to build a hardware module:

```
> cp -r Examples/PlatformConstruction/simpleCpuMemory . 
> cd module 
> ls 
Makefile 
module.op.tcl
```
Look at the files - the Makefile includes one of the Makefile provided in the installation, in this case the library Makefile.module, and the iGen script file: module.op.tcl which calls the iGen API functions that define the module.

Create and compile the module by typing:

```
> make 
# iGen Create OP MODULE module 
# Host Compiling Module obj/Windows64/module.o 
# Host Linking Platform object model.dll
```
This uses iGen to generate the C and compiles it to a shared object that will be used in other modules or the testbench / harness.

Note that the Makefiles are keyed to control their operation based on the filenames provided to them. It is recommended that you use the make system and the filenames specified.

Built in file names and the appropriate Makefiles:

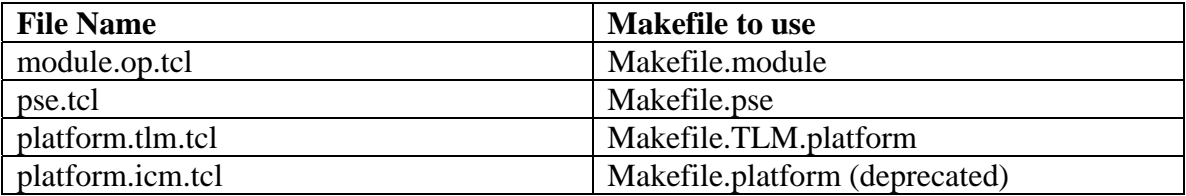

Note there is also Makefile.harness which compiles C files, e.g. harness.c to an executable.

#### **3.2.2 Batch mode**

*iGen* can be used directly in batch mode, executing scripts provided on its command line:

```
shell > igen.exe --batch model.tcl --writec model.c
                 IMPERAS IGEN (32-bit) version 20150315.0 
          Copyright (c) 2005-2015 by Imperas Limited. 
                      ALL RIGHTS RESERVED 
This program is proprietary and confidential information of 
Imperas Limited and may be used and disclosed only as authorized 
in a license agreement controlling such use and disclosure. 
... 
shell >
```
Specifying an input file (*--batch*) and an output file (*--writec*) puts *iGen* into its batch mode. The input script should include commands to create just one platform / module / library / model.

#### **3.2.3 iGen command line arguments**

To see all the iGen command line arguments:

```
> igen.exe --help
```
For convenience, these are listed at the end of this document.

#### **3.2.4 Listing all iGen API functions**

To see all the iGen API functions:

```
> igen.exe --showcommands
```
Also, in your installation there is also the online iGen Function API Command reference documentation. This is correct-by-construction Doxygen-like API documentation available at:

IMPERAS\_HOME/doc/api/igen/html/index.html

#### **3.2.5 Getting help on an iGen API function**

To get help on an iGen API function, use the igen --apropos command line argument with the command or word of interest:

```
> igen.exe --apropos ihwnew 
> igen.exe --apropos connect
```
This will show you the built in help for the command.

#### **3.2.6 Arguments to iGen scripts**

If required, arguments can be passed to the TCL script using the argument *--batchargv*. This flag can be repeated, each occurrence adding another argument. The TCL script can fetch the argument using the TCL variables *\$argc* and *\$argv*. e.g.:

```
# myscript.tcl 
if \{ \text{~garge} \} = 3 \} puts "Expected three arguments" 
     return 
} else { 
    set one [lindex $argv 0]
    set two [lindex $argy 1]
     set three [lindex $argv 2] 
    puts "1:$one 2:$two 3:$three" 
} 
shell > igen --batch myscript.tcl --batchargv v1 --batchargv v2 --batchargv v3
                 IMPERAS IGEN version 99999999 
          Copyright (c) 2005-2015 by Imperas Limited. 
                      ALL RIGHTS RESERVED 
This program is proprietary and confidential information of 
Imperas Limited and may be used and disclosed only as authorized 
in a license agreement controlling such use and disclosure. 
... 
1:v1 2:v2 3:v3 
... 
shell >
```
#### **3.2.7 Interactive mode (deprecated)**

The feature is being deprecated, used *igen.exe --apropos* instead.

*iGen* can also be used interactively when learning the commands and their arguments, but not as a method of building models in a development environment.

Here *ihelp* is used to list the Imperas tcl commands:

```
shell > iGen.exe 
...
iGen > ihelp 
... 
... 
ihwnew : Create a hardware design 
... 
...
```
All Imperas tcl commands begin with i and will accept the -help argument:

```
iGen > ihwnew -help 
NAME: 
    ihwnew - Begin creating a new hardware design 
... 
ARGUMENTS: 
  -help
```

```
... 
    -name <string> (mandatory)
        The VLNV name of the hardware design 
...
```
## *3.3 Use of Libraries*

In most situations, iGen does not need to refer to component libraries. However, when writing a TLM platform, information is required from the component specifications, so iGen must locate and load the components before writing the output file(s). Note that to do this, a simulator license will be used for a brief period. When searching for components, iGen uses the same rules as the Imperas simulator; looking in the library in the installation (referred to by the IMPERAS\_VLNV environment variable) then using any other libraries specified by *–vlnvroot*. Note that it is an error to have a model with the same VLNV in more than one library.

## *3.4 VLNV*

The SPIRIT consortium (a group of vendors and users of EDA tools that defined standards for exchange of design information), now part of Accellera (www.accellera.org) stipulates that a model should be identified by Vendor, Library, Name and Version tags. They are to be used as follows.

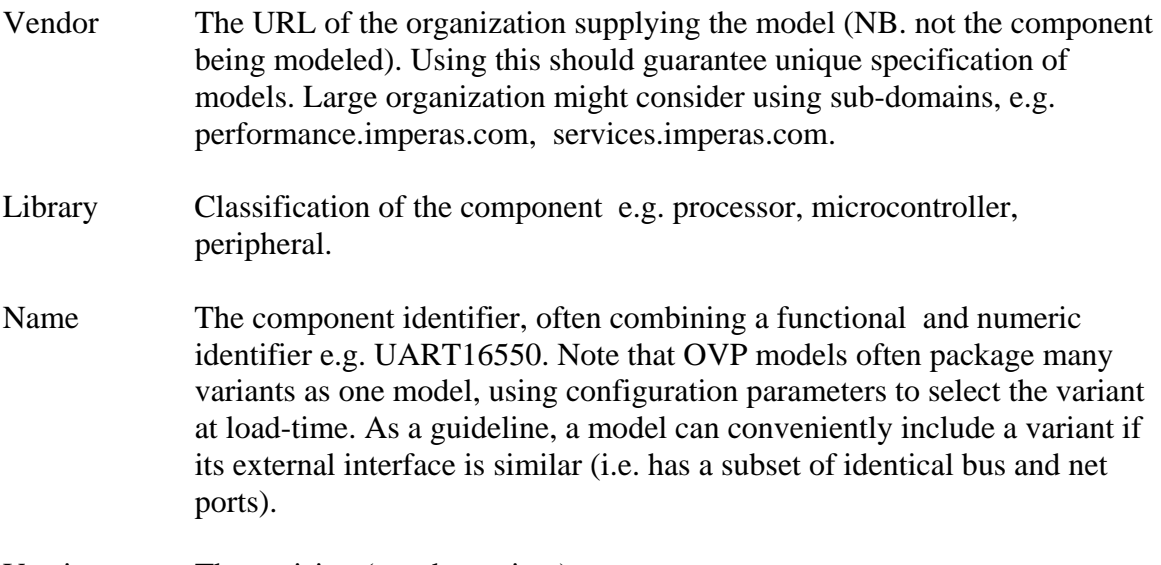

Version The revision (not the variant).

Imperas models are specified using VLNV; all models are shipped in a directory structure exactly matching the VLNV. e.g.

<processor vendor="ovpworld.org" library="processor" name="or1k" version="1.0" />

is located in a directory called <root>/ovpworld.org/processor/or1k/1.0

NOTE: Since a Windows file-system is case-insensitive, it is important that case is not used to distinguish VLNVs

The conformance of VLNV and directory names allows Imperas and OVP tools to access the same model hierarchy as the Imperas Simulator.

## **4 Creating Components**

#### *4.1 Creating a testbench / harness / platform / module*

This is covered in the document:

• iGen Platform and Module Creation User Guide

#### *4.2 Creating a peripheral model template*

This is covered in the documents:

- iGen Peripheral Generator User Guide
- OVP Peripheral Modeling Guide

#### *4.3 Creating a processor model*

This is covered in the documents:

- OVP Processor Modeling Guide
- Imperas CPUGenerator Guide

#### *4.4 Creating an extension library template*

An extension library specification is a machine (and human) readable specification of the interface to an extension library (to create an extension library, refer to the Imperas binary Intercept Technology User Guide). The specification must define:

- ULNV of the extension.
- Name of the shared object (.dll/.so) which implements it
- Symbol of the model's attributes table
- Configuration parameters specific to this model

The following *iGen* commands are used to create an extension library template:

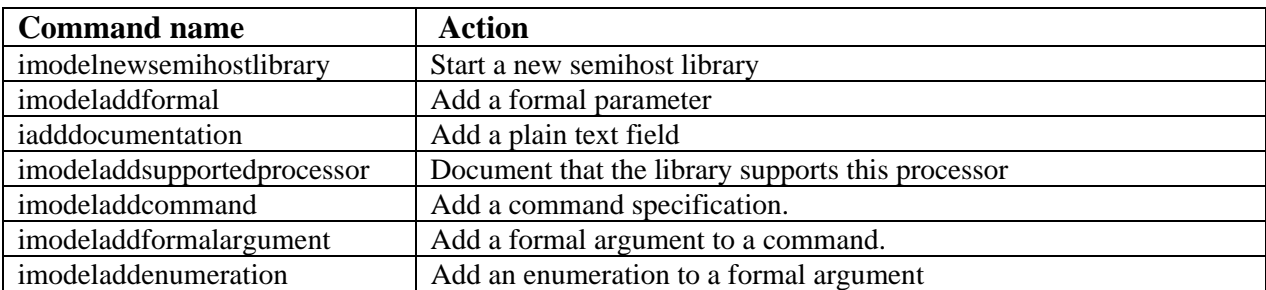

#### **4.4.1 Beginning the extension library**

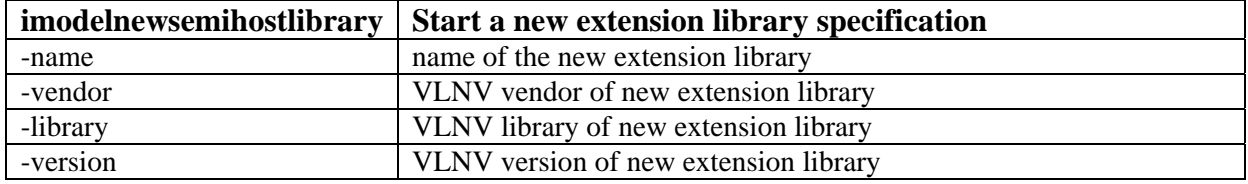

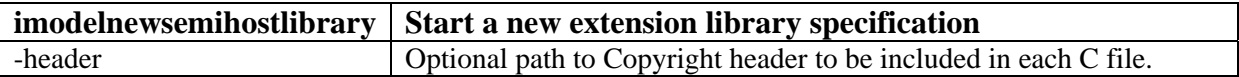

This command begins the specification and describes its location on the library. The optional –header argument allows the user to specify a text file to be included at the start of the output file.

#### **4.4.2 Formal parameters**

Formal parameters are used to configure an extension library. They can be set by the simulator or the platform that loads the library. They are referenced in the platform by hierarchical name.

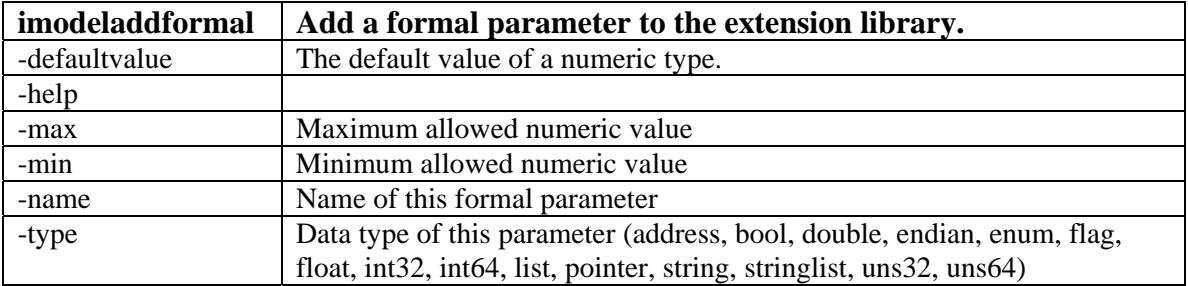

#### **4.4.3 Commands**

Extension library commands can be invoked by the simulator before simulation, or, in an interactive session, whenever the simulator is stopped. A command has a name and can be followed by optional or mandatory arguments.

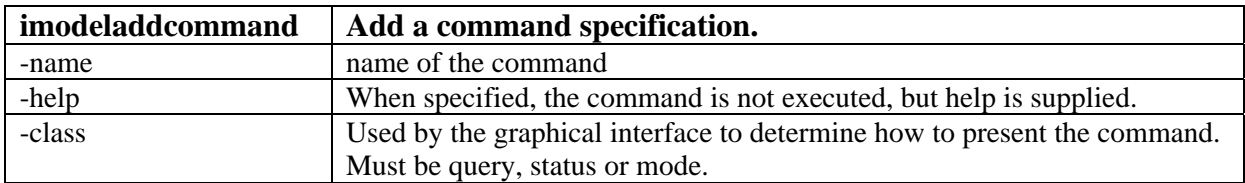

Their formal arguments are specified as follows:

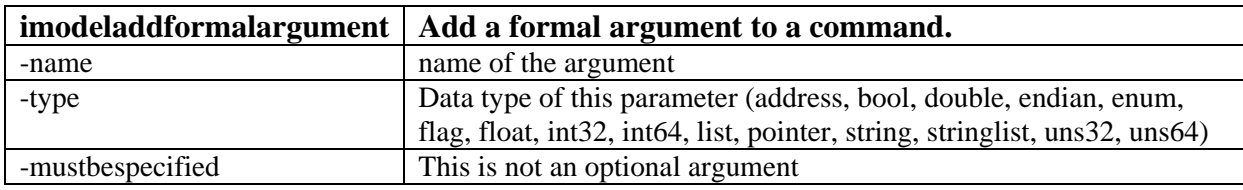

If the type of a formal argument is specified as enumeration, enumeration names are added as follows:

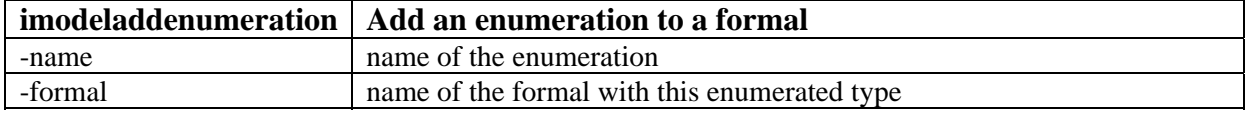

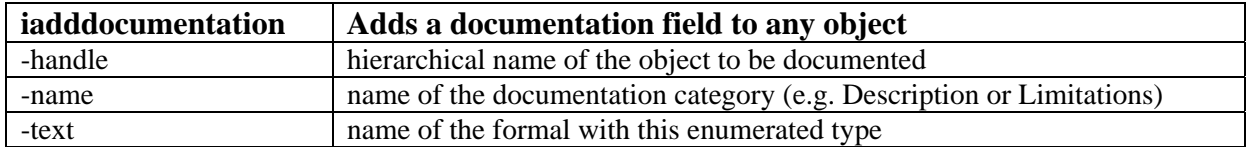

*iadddocumentation* adds a text field to a model. Imperas uses the names *Description*, *Limitations* and *Licensing* although any names are accepted. These text fields can be introspected from the binaries of the models so that tools can probe a model and get information about it. Imperas has tools that build documentation from introspecting models. Documentation fields can also be added to ports and formals. Without *-handle*, the field is added to the root of the model. If specified, the handle should match the string returned by one of the *imodeladdxxx* commands.

```
# createSHL.tcl
```

```
imodelnewsemihostlibrary \ 
 -name or1kNewlib \ 
 -vendor ovpworld.com \ 
 -library semihosting \ 
-version 1.0 \
 -imagefile model \ 
    -attributetable modelAttrs 
iadddocumentation -name Description -text "Test model" 
iadddocumentation -name Limitations -text "Do not use."
```
#### **4.4.4 Writing the template**

TCL commands are added to a TCL file which when supplied to iGen, which supplied to *iGen* puts it into batch mode, writing the requested template output. The template contains C code which can be compiled to create the beginnings of an extension library. The user is then expected to write more code to provide the functionality of the library.

Please refer to Imperas\_Binary\_Intercept\_Technonology\_User\_Guide.pdf for a description of how to write an extension library.

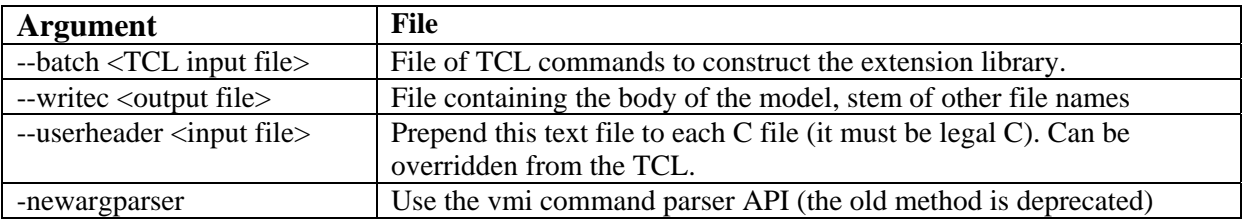

In this example the name 'model' is used, producing the files listed below:

```
shell> iGen.exe \ 
 --batch extension.tcl \ 
 --writec model.c \ 
 --userheader companyheader.h \ 
   --newargparser
```
**File Contains**  model.c <br>Stub functions to be filled by the user model.igen.c The command parser and other code that does not need to be edited. model.igen.h Prototypes of generated functions. model.macros.igen.h | Offsets of each command argument in the parsed array.

Output files are specified by *–writec model.c*

If no file extension is provided, igen adds the extension *.igen.stubs*

```
shell> igen.exe \ 
    --batch extension.tcl \ 
 --writec model \ 
 --userheader companyheader.h \ 
    --newargparser
```
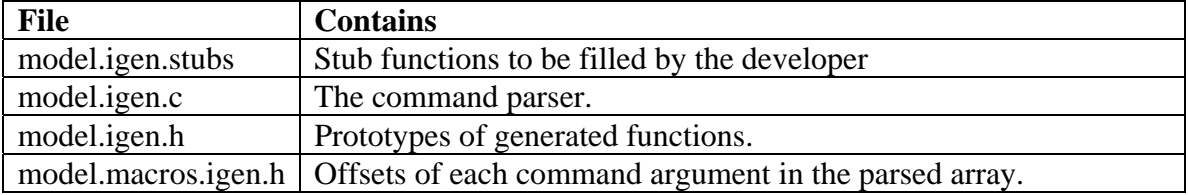

Note that since the stubs file can be modified by the user, igen will not overwrite an existing file unless the *–overwrite* flag is supplied.

#### **4.4.5 Adding a standard header**

Some organizations require each source file to include a standard header. Header text can be prepended to a generated file using the *--userheader* command line option.

#### *4.5 Creating an MMC model template*

TODO UPDATE

## **5 Creating SystemC TLM2 interfaces**

OVP models can be used in a SystemC TLM2 simulation (see OVPsim\_Using\_OVP\_Models\_in\_SystemC\_TLM2.0\_Platforms). To connect an OVP model to SystemC TLM2 an interface is required. iGen can help to generate this interface. In fact most SystemC TLM2 model interfaces shipped with an Imperas release were generated by *iGen*.

## *5.1 Generating SystemC TLM2 code from TCL*

A SystemC TLM2 interface is produced from the TCL that describes the model or platform / module:

shell> igen.exe --batch myMmodel.tcl --writetlm myOutputfile.cpp

The output file format depends on the model described in the TCL file. TCL descriptions begin with:

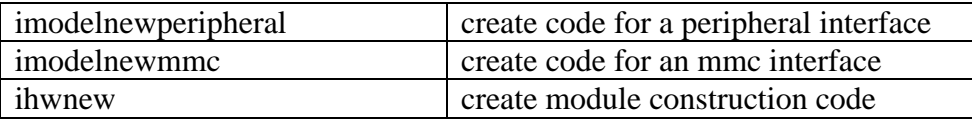

For successful generation, the TCL description must be correct. A platform must use correctly connected components available in the library (or on the current search path). Errors in the TCL will prevent the file being written. The *iGen* return code is checked by *make*, if you use it.

#### **5.1.1 Choice of names**

Component instance names are converted directly to  $C_{++}$  where possible and modified where not. If you want your names to remain unchanged you should therefore avoid:

- $\blacksquare$  C and C++ keywords.
- Names with illegal C identifier characters, e.g. '.' (period).

## *5.2 Generating a SystemC TLM2 processor interface*

iGen treats processor models differently from other models / templates; a processor model interface is written directly from the processor model (which must already exist as an executable shared object or DLL), whereas other models and platforms are produced from the iGen TCL definition script file (see the next section).

To produce the processor interface, specify the processor model or sufficient of its VLNV to give a unique result, then specify the output file for the interface TLM2 code:

sh> igen.exe -modelname or1k --writetlm or1k.cpp

The interface must be produced from the model, rather than from TCL, because a processor model interface can change according to parameters specified during its construction, and the interface must contain each feature of the current configuration. Parameters can be passed to the model to select the correct variant or configuration:

```
sh> igen.exe -modelname microblaze --writetlm blaze.cpp \
       –setparameter variant=V8_00
```
## *5.3 Specifics of the SystemC TLM2 Module Interface*

**TODO UPDATE** This section is to be created to show the generation of an interface file for a module and its inclusion into a SystemC TLM platform.

## *5.4 Specifics of the SystemC TLM2 Processor Interface*

TODO UPDATE This section will be updated to reflect the use of the OP API for SystemC.

To discuss the specifics of the SystemC TLM2 interface for OVP processor models, we will explore the OR1K model.

Referring to the file ImperasLib/source/ovpworld.org/processor/or1k/1.0/tlm2.0/processor.igen.hpp

The interface is a specialization of the generic functionality in ImperasLib/source/ovpworld.org/modelSupport/tlmProcessor/1.0/tlm2.0/processor.igen.hpp

NOTE: The interfaces to SystemC TLM2 function calls are currently defined using the legacy ICM API. These will be converted to make direct use of the OP API in the future.

It is implemented in a class with the same name as the processor description, *or1k* in this example. This class uses functionality from the icmCpu class in the CpuManager API. It creates an instance of icmCpuMasterPort for each processor bus interface and uses an instance of icmCpuInterrupt for each interrupt input. As in a platform constructed using the ICM C interface, the processor instance requires a name (usually the instance name) and a unique ID, typically a small integer.

ICM bus master ports are mapped to TLM2.0 initiator sockets.

Note that the constructor can also pass processor attributes or user defined attributes to the model.

The constructor uses icmGetVlnvString to calculate the file path to the processor model, then constructs the processor model, the bus interfaces and the interrupt interfaces. An example of a platform using this model is described later.

#### **5.4.1.1 DMI**

The generic tlmProcessor class will attempt to use DMI for data and code access, so can achieve simulation speeds close to those of OVPsim and CpuManager.

#### **5.4.1.2 Code Caching**

Note that Imperas/OVP simulators use dynamic code translation to achieve their high simulation speed. In a pure OVP simulator environment the simulator is notified if code memory is overwritten, so that code can be re-translated. In a SystemC environment code is usually stored in SystemC memory which can be written by non-OVP models. In this case, OVPsim will not be notified of code changes so will not re-translate. Refer to documentation for the flush method on the icmProcessorObject.

## *5.5 Specifics of the SystemC TLM2 Peripheral Interface*

TODO UPDATE This section will be updated to reflect the use of the OP API for SystemC.

To discuss the specifics of the SystemC TLM2 interface for OVP peripheral models, we will explore the National 16450 UART model.

Referring to the file

ImperasLib/source/national.ovpworld.org/peripheral/16450/1.0/tlm2.0/pse.igen.hpp

The interface is a specialization of the generic functionality in ImperasLib/source/ovpworld.org/modelSupport/tlmPeripheral/1.0/tlm2.0/peripheral.hpp

NOTE: The interfaces to SystemC TLM2 function calls are currently defined using the legacy ICM API.

These will be converted to make direct use of the OP API in the future.

It is implemented in a class with the same name as the peripheral description, *Uart16450* in this example. This class uses functionality from the icmPeripheral class in the CpuManager API.

It creates an instance of icmSlavePort for each bus slave interface, icmMasterPort for each bus master interface (not used here) and uses an instance of icmOutputNetPort for each single-bit output. Like in CpuManager, the peripheral instance requires a name (usually the instance name).

ICM bus master ports are mapped to TLM2 initiator sockets. ICM bus slave ports are mapped to TLM2 acceptor sockets.

Note that the constructor can also pass user defined parameters to the model.

The constructor uses icmGetVlnvString to calculate the file path to the model, then constructs the model, the bus interfaces and the pin interfaces. An example of a platform using this model is described later.

#### *5.6 Specifics of the SystemC TLM2 MMC Interface*

**TODO UPDATE** This section will be updated to reflect the use of the OP API for SystemC.

To discuss the specifics of the SystemC TLM2 interface for OVP MMC models, we will explore one of the MMC cache models.

Referring to the file

ImperasLib/source/ovpworld.org/mmc/wb\_1way\_32byteline\_2048tags/1.0/tlm2.0/mmc.igen.hpp

The interface is a specialization of the generic functionality in ImperasLib/source/ovpworld.org/modelSupport/tlmMMC/1.0/tlm2.0/mmc.hpp

NOTE: The interfaces to SystemC TLM2 function calls are currently defined using the legacy ICM API. These will be converted to make direct use of the OP API in the future.

It is implemented in a class with the same name as the MMC description, wb\_1way\_32byteline\_2048tags in this example. This class uses functionality from the icmMMC class in the CpuManager API.

It creates an instance of icmMMCSlavePort for each bus slave interface and icmMMCMasterPort for each bus master interface. Like in CpuManager, the MMC instance requires a name (usually the instance name).

ICM bus master ports are mapped to TLM2 initiator sockets. ICM bus slave ports are mapped to TLM2 acceptor sockets.

Note that the constructor can also pass user defined parameters to the model.

The constructor uses icmGetVlnvString to calculate the file path to the model, then constructs the model and the bus interfaces.

## **6 Using iGen to Create TLM2 Platforms**

The SystemC platform generated by iGen uses standard files that provide interface layers between the SystemC TLM2 function calls and the Imperas/OVP APIs. These interface layers are provided in the VLNV library at

ImperasLib/source/ovpworld.org/modelSupport

The interfaces to components are defined in the files provided under tlmMMC tlmPeripheral tlmProcessor

the interface to the simulator to control the initialization of the virtual platform is defined in the files provided under

tlmPlatform

and some example SystemC TLM2 components used in the created SystemC TLM2 platforms are defined in the files provided under tlmDecoder

NOTE: The interfaces to SystemC TLM2 function calls are currently defined using the ICM API. These will be converted to make direct use of the OP API in the future.

## *6.1 Example platform*

To discuss the specifics of generated SystemC TLM2 platforms, we will explore one of the provided example platforms.

NOTE: The interfaces to SystemC TLM2 function calls are currently defined using the ICM API. These will be converted to make direct use of the OP API in the future.

Referring to the file

Examples/PlatformsICM/SystemC\_TLM2.0/platform\_cpp/main.cpp

The platform is written as a class, inheriting sc\_core::sc\_module.

The file includes the interface to each instantiated component, and also an interface to the ICM API startup code - the *icmTlmPlatform* class. Buses are modeled using a basic bus decoder *tlmDecoder* and memories using a model *tlmMemory* that pre-allocates the entire memory.

The class instantiates each component class using the original instance names where possible. The decoder template is parameterized according to the number of bus master and slave connections.

The class constructor puts the simulator is a mode which is usually suitable for SystemC simulation (the user might wish to change it) then calls each model constructor. Standard SystemC code binds initiator to acceptor sockets. *iGen* uses the SystemC TLM2 tlm\_analysis\_port to interconnect single-bit ports.

#### **6.1.1 Modifying the platform**

Note that since a processor interface inherits the icmProcessorObject class, you can use icmProcessorObject methods when modifying the platform. The following inheritances are also useful:

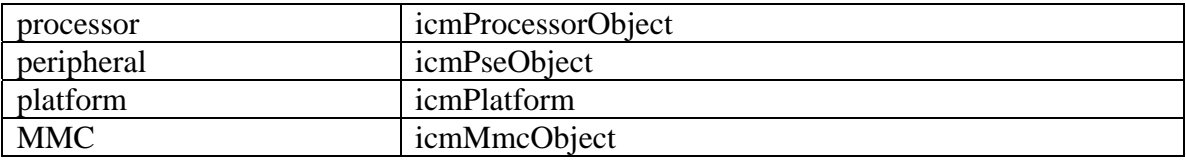

## *6.2 Features that cannot be translated*

It must be noted that OVPsim and CpuManager have some features that have no standard means of representation in SystemC TLM2. These features cannot therefore be controlled from SystemC so automatic code generation is not possible.

TODO UPDATE: Need to give examples or preferably a complete list.

## **7 iGen Command Line Arguments - Full List**

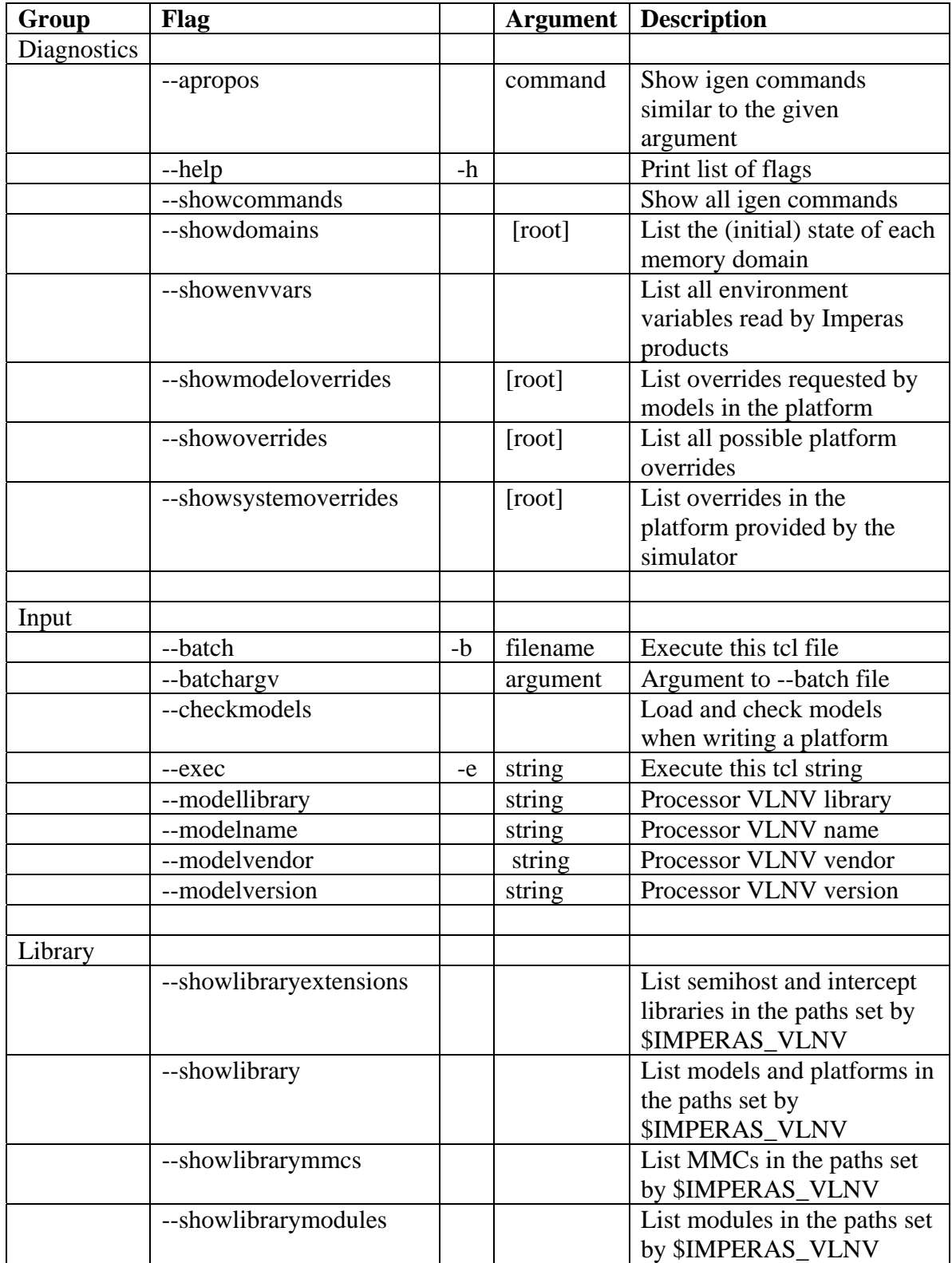

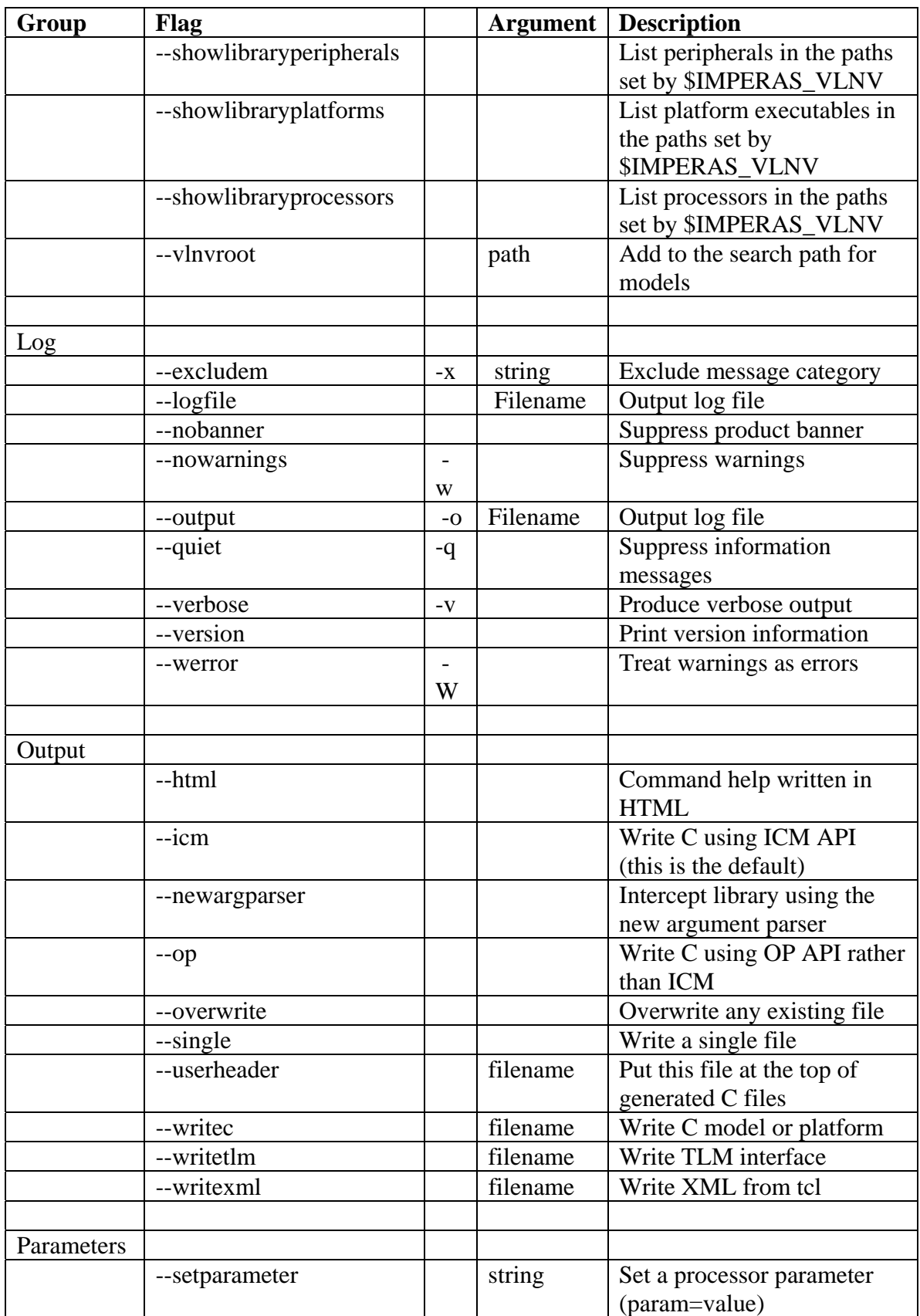

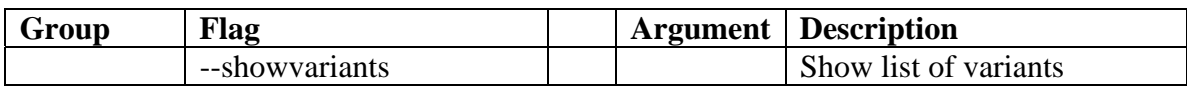

## **8 iGen TCL Commands - Full List**

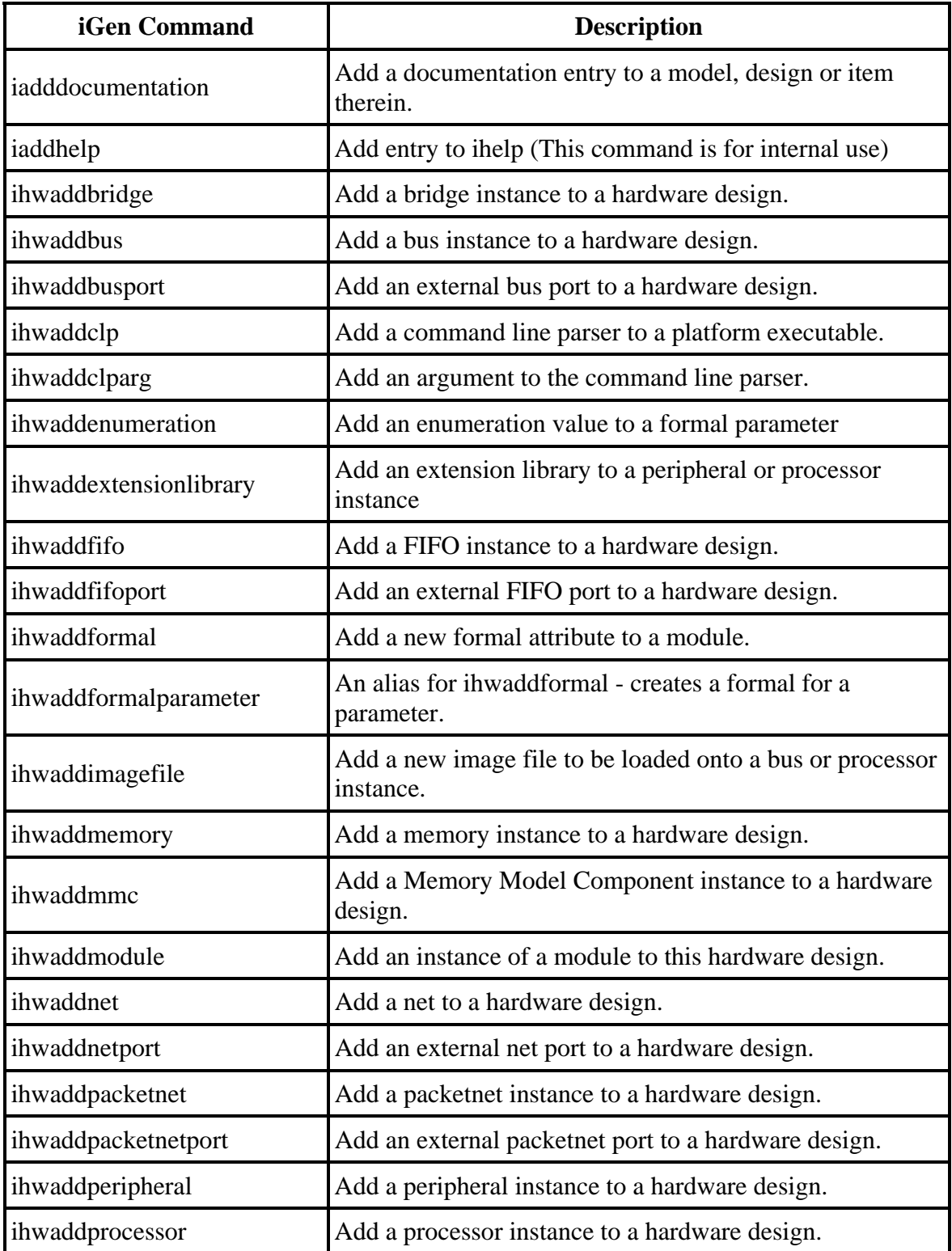

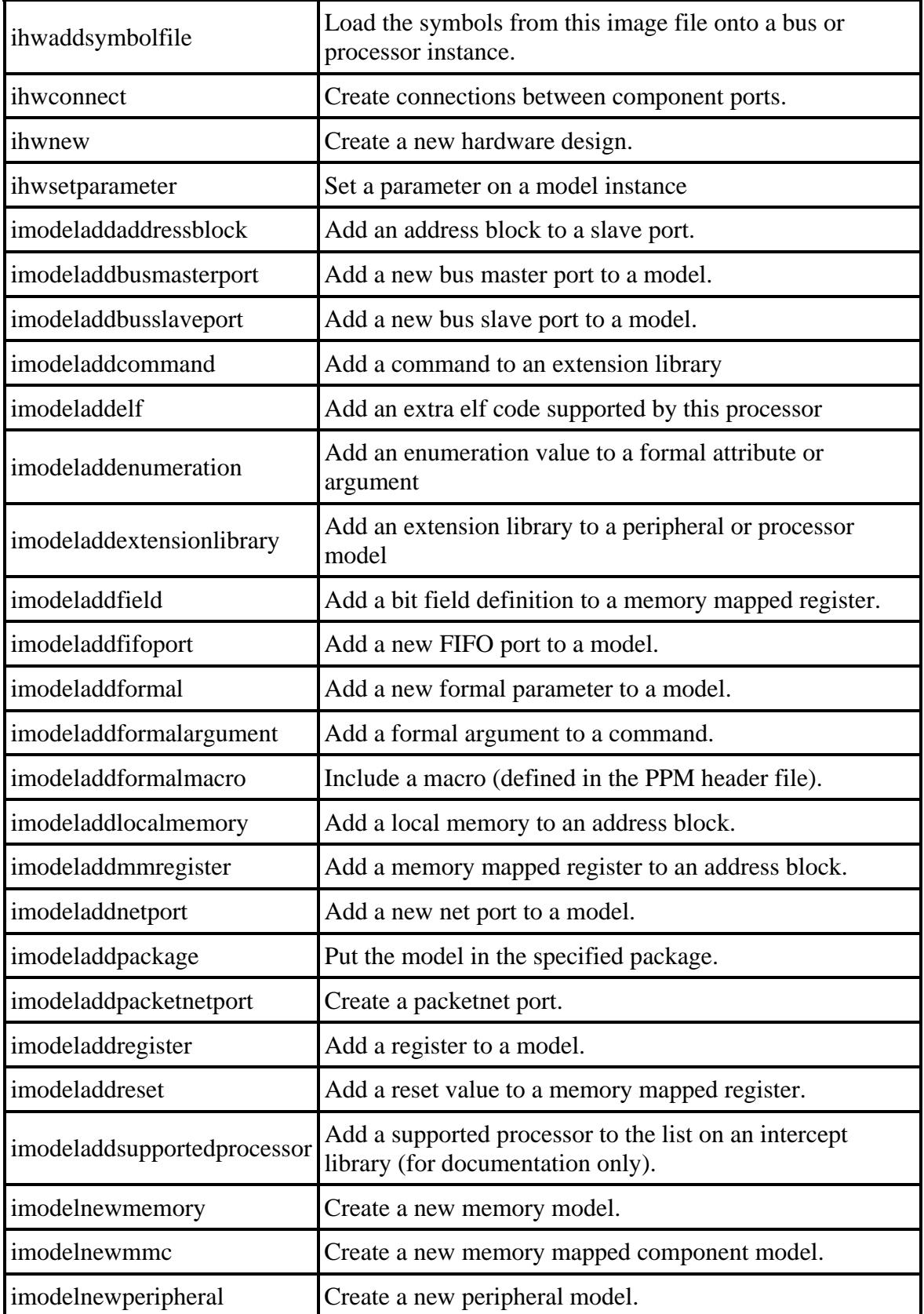

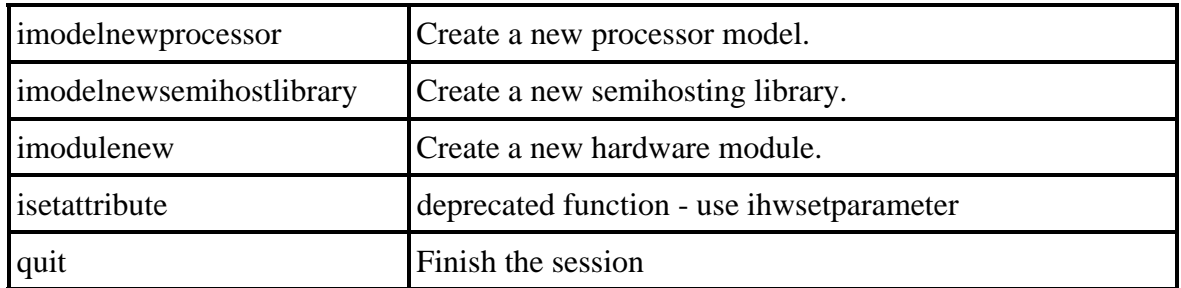

##